#### **CARA MENJALANKAN PROGRAM**

- 1. Install terlebih dahulu text editor untuk membuat program seperti Visual Studio Code atau sejenisnya.
- 2. Install xampp sebagai server.
- 3. Pindahkan program atau source code yang telah kita buat tadi ke dalam C:\xampp\htdocs ke dalam satu folder dan di beri nama.
- 4. Membuat database SPK untuk menentukan pakan ikan lele dumbo yang baik, masukkan script dbs\_saw\_pakan\_ikan.sql ke dalam sql pada localhost/PhpMyAdmin.
- 5. Kembali ke file manager, cari folder App/Config kemudian buka file database.php isikan database sesuai dengan nama database yang telah dibuat.
- 6. Akses pada localhost/namafolder
- 7. Pada halaman admin bisa login dengan memasukkan username : admin dan password : 123456
- 8. Jika ingin mengakses pada halaman admin yang sudah dihosting yaitu pada : <https://spkpakanikan.000webhostapp.com/?auth=admin>
- 9. Kemudian untuk halaman peternak ikan yang sudah dihosting yaitu pada : <https://spkpakanikan.000webhostapp.com/>

# **Halaman Admin**

1. Halaman Login Admin

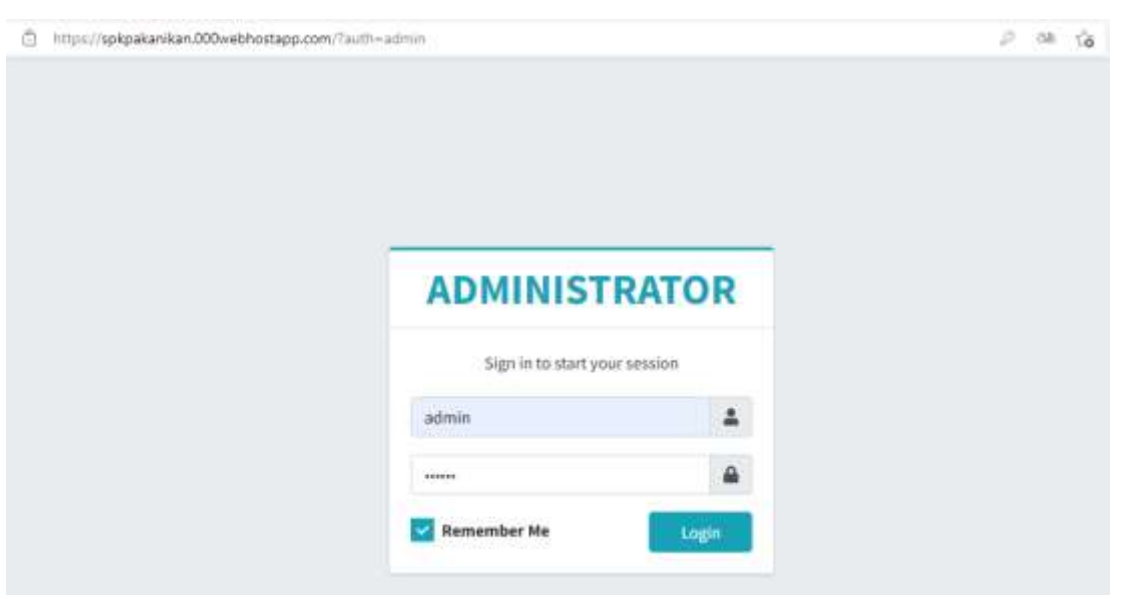

#### 2. Halaman Utama Admin

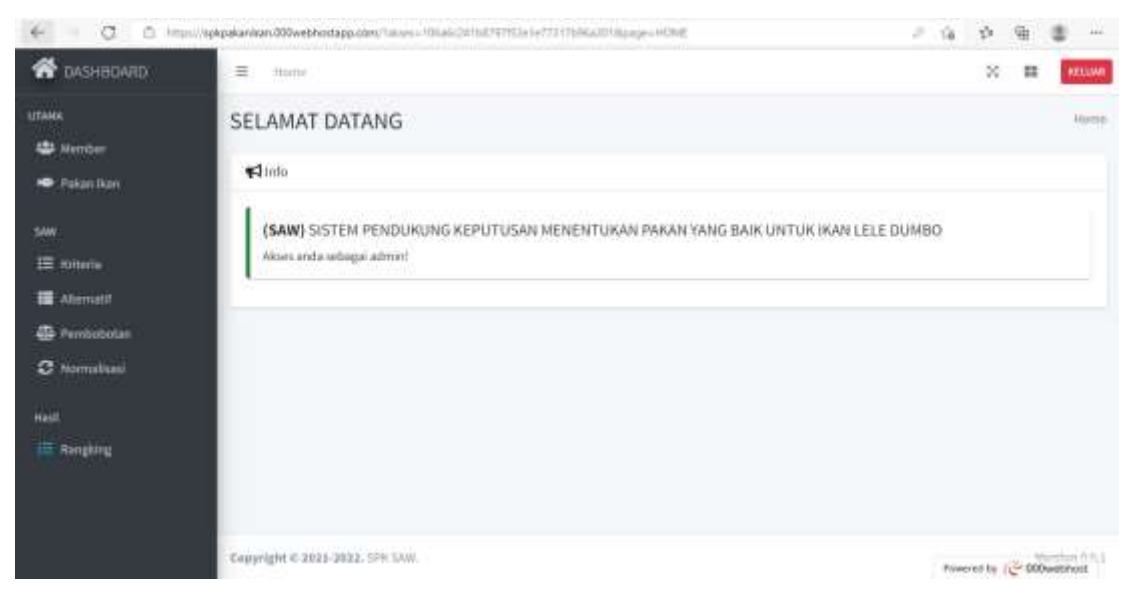

### 3. Halaman Member / Peternak Ikan

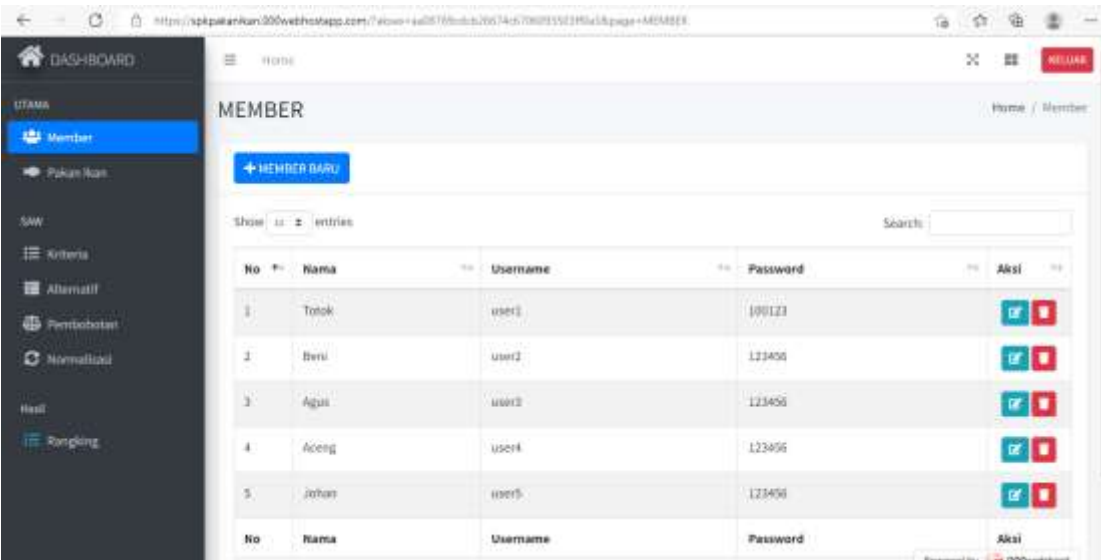

### 4. Halaman Daftar Pakan

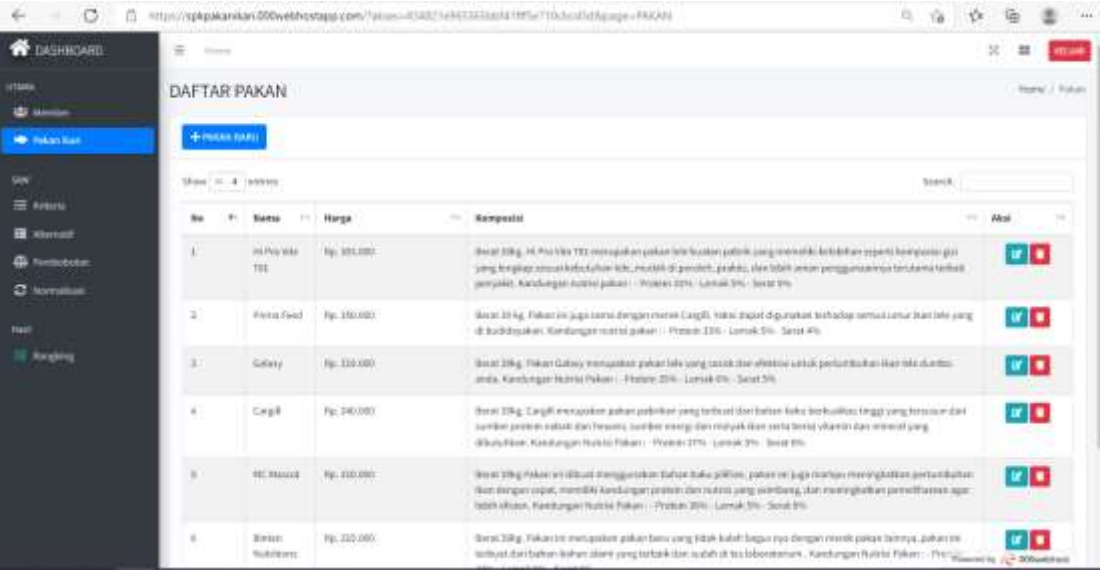

### 5. Halaman Kriteria

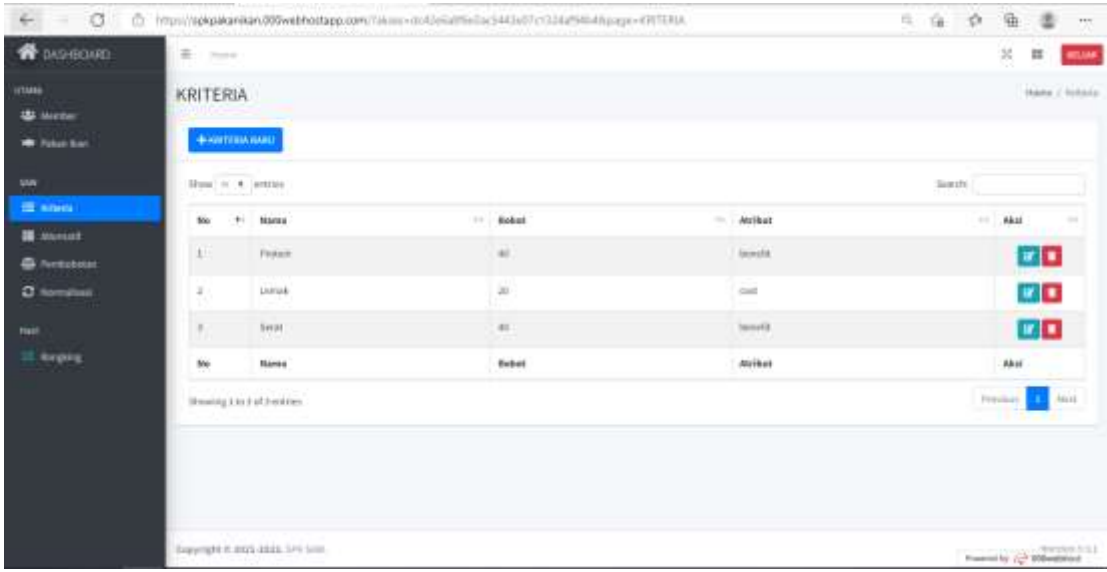

## 6. Halaman Alternatif

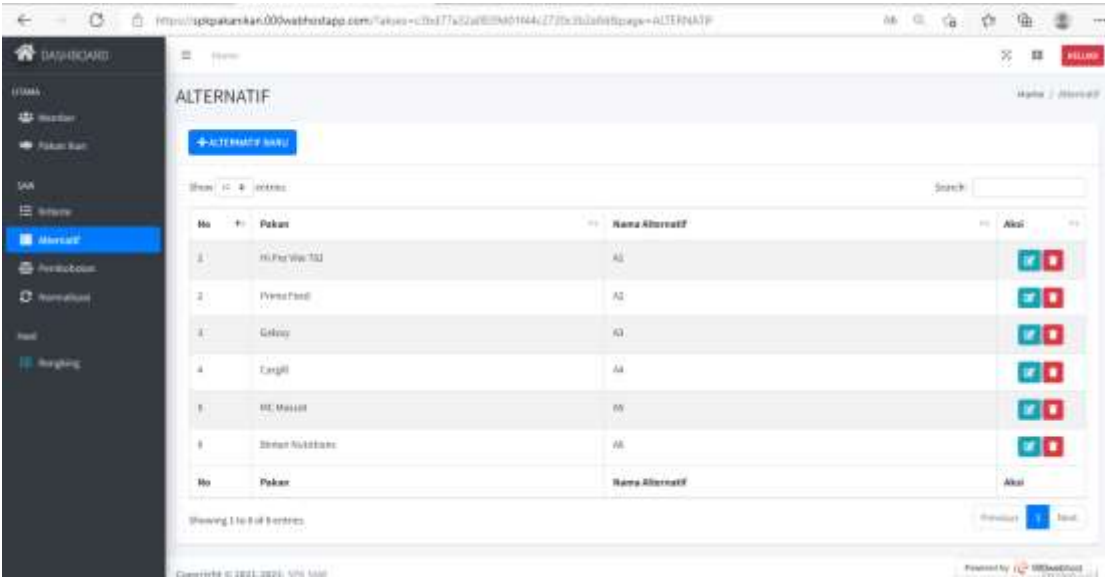

## 7. Halaman Pembobotan

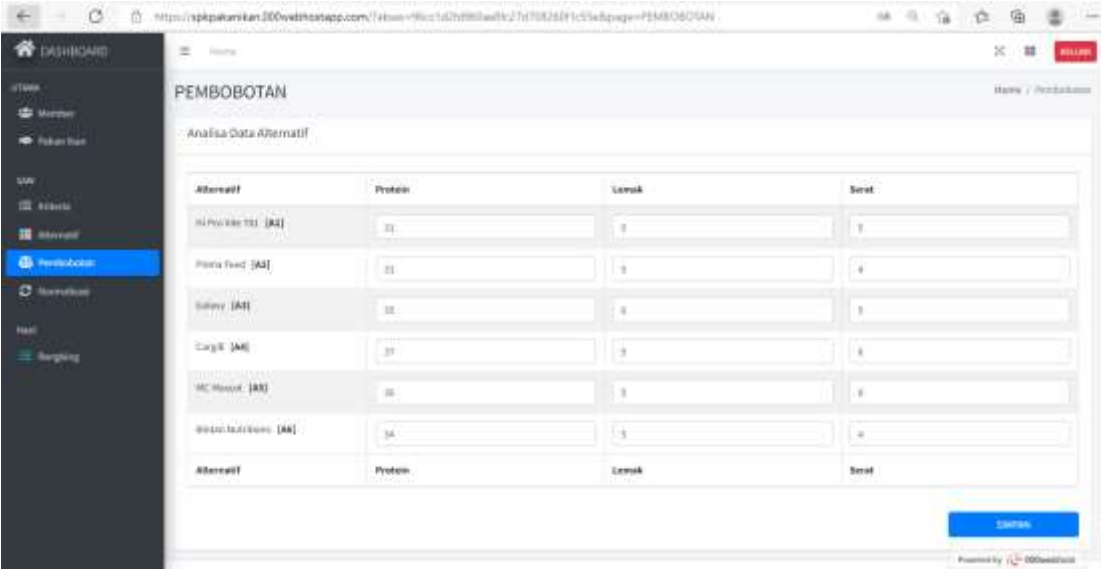

## 8. Halaman Normalisasi

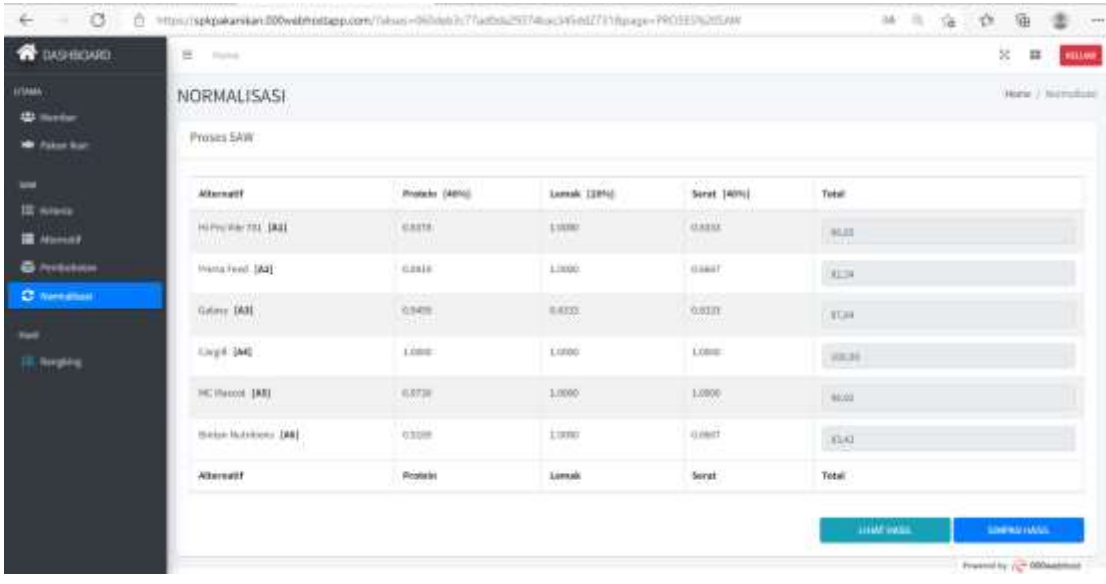

### 9. Halaman Perangkingan

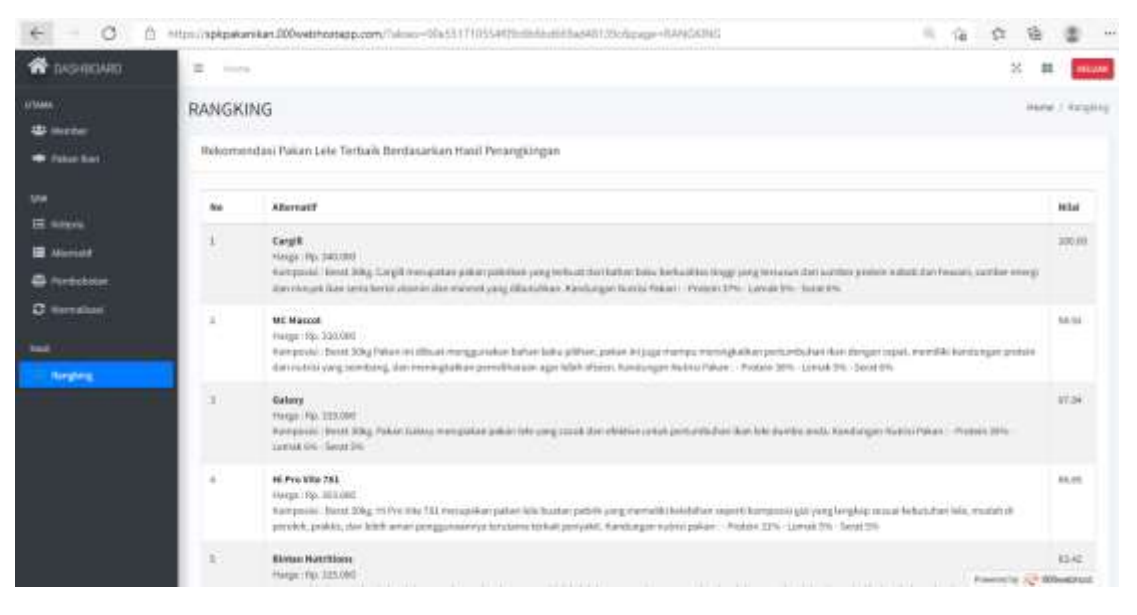

# **Halaman Member / Peternak Ikan**

1. Halaman Awal Member / Peternak Ikan

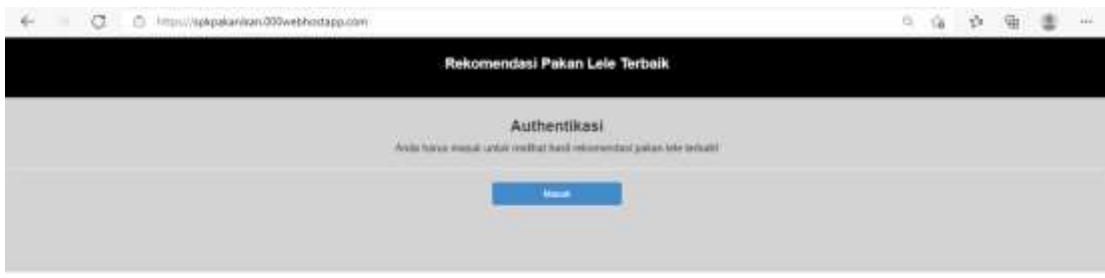

Four-of-by  $\widetilde{\chi}^{\Delta}_{\mathbf{c}}$  Bibliograph

2. Halaman Login Member / Peternak Ikan

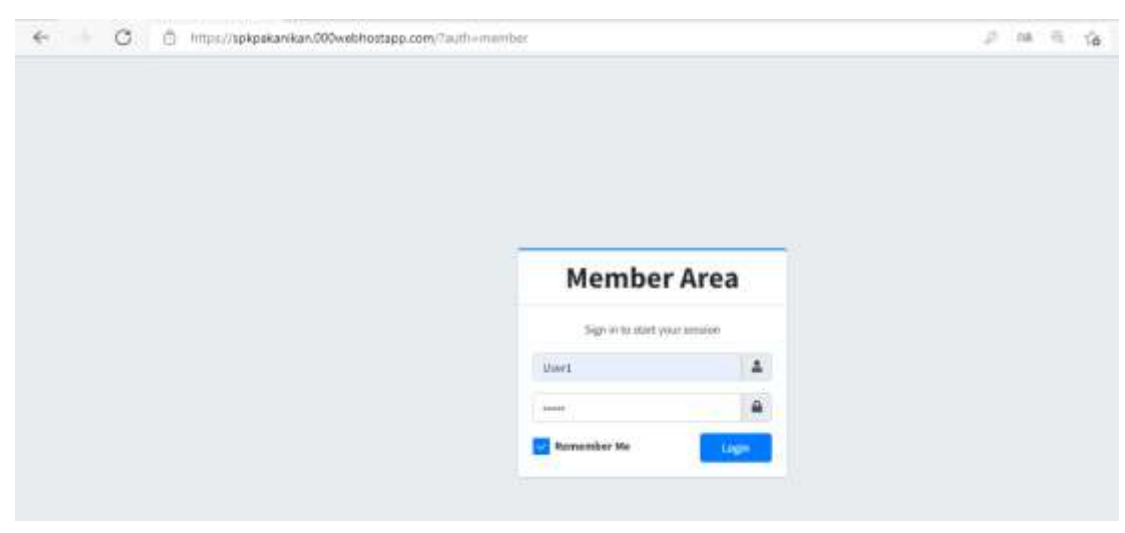

#### 3. Halaman Utama Member / Peternak Ikan

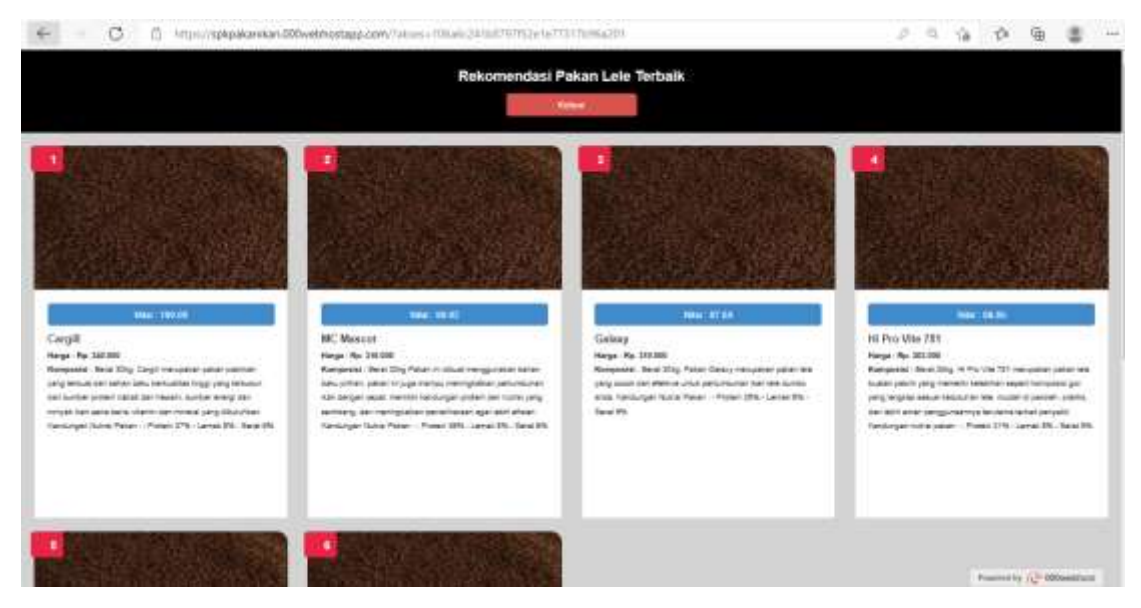